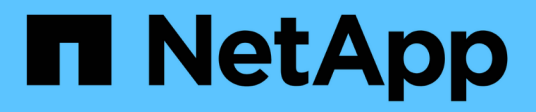

### **Gérer les volumes** ONTAP 9

NetApp April 24, 2024

This PDF was generated from https://docs.netapp.com/fr-fr/ontap/volumes/manage-volumes-task.html on April 24, 2024. Always check docs.netapp.com for the latest.

# **Sommaire**

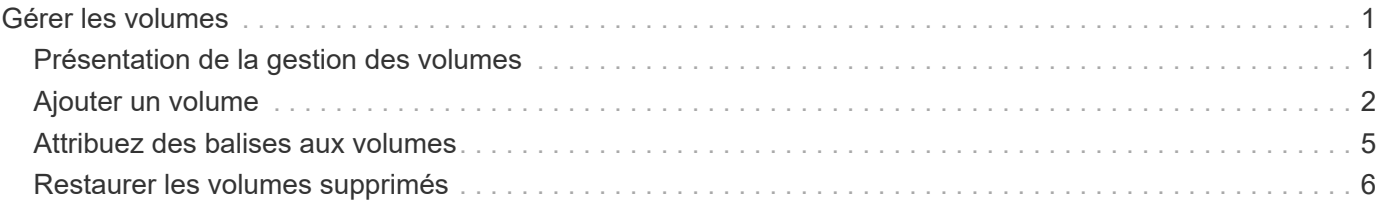

# <span id="page-2-0"></span>**Gérer les volumes**

## <span id="page-2-1"></span>**Présentation de la gestion des volumes**

Une fois que vous avez affiché une liste de volumes dans System Manager, vous pouvez effectuer différentes actions pour gérer les volumes.

#### **Étapes**

1. Dans System Manager, cliquez sur **stockage > volumes**.

La liste des volumes s'affiche.

2. Vous pouvez effectuer les opérations suivantes :

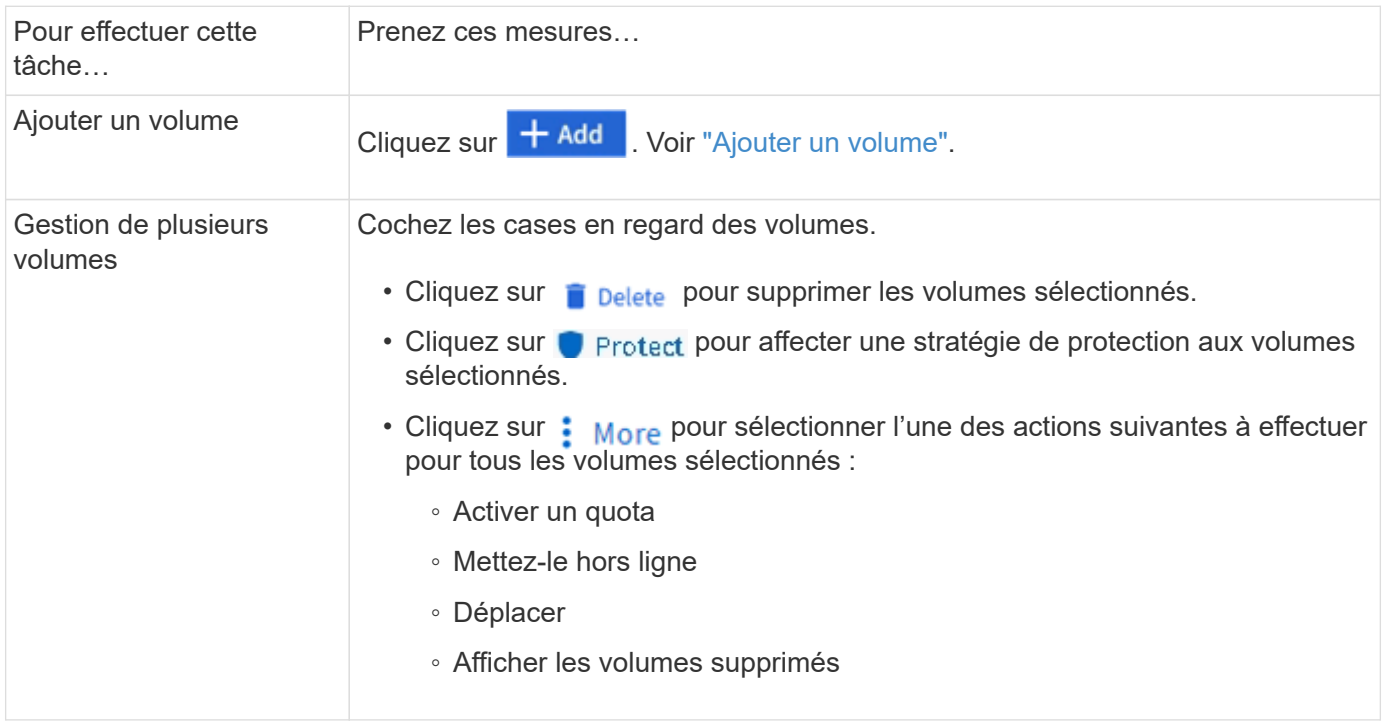

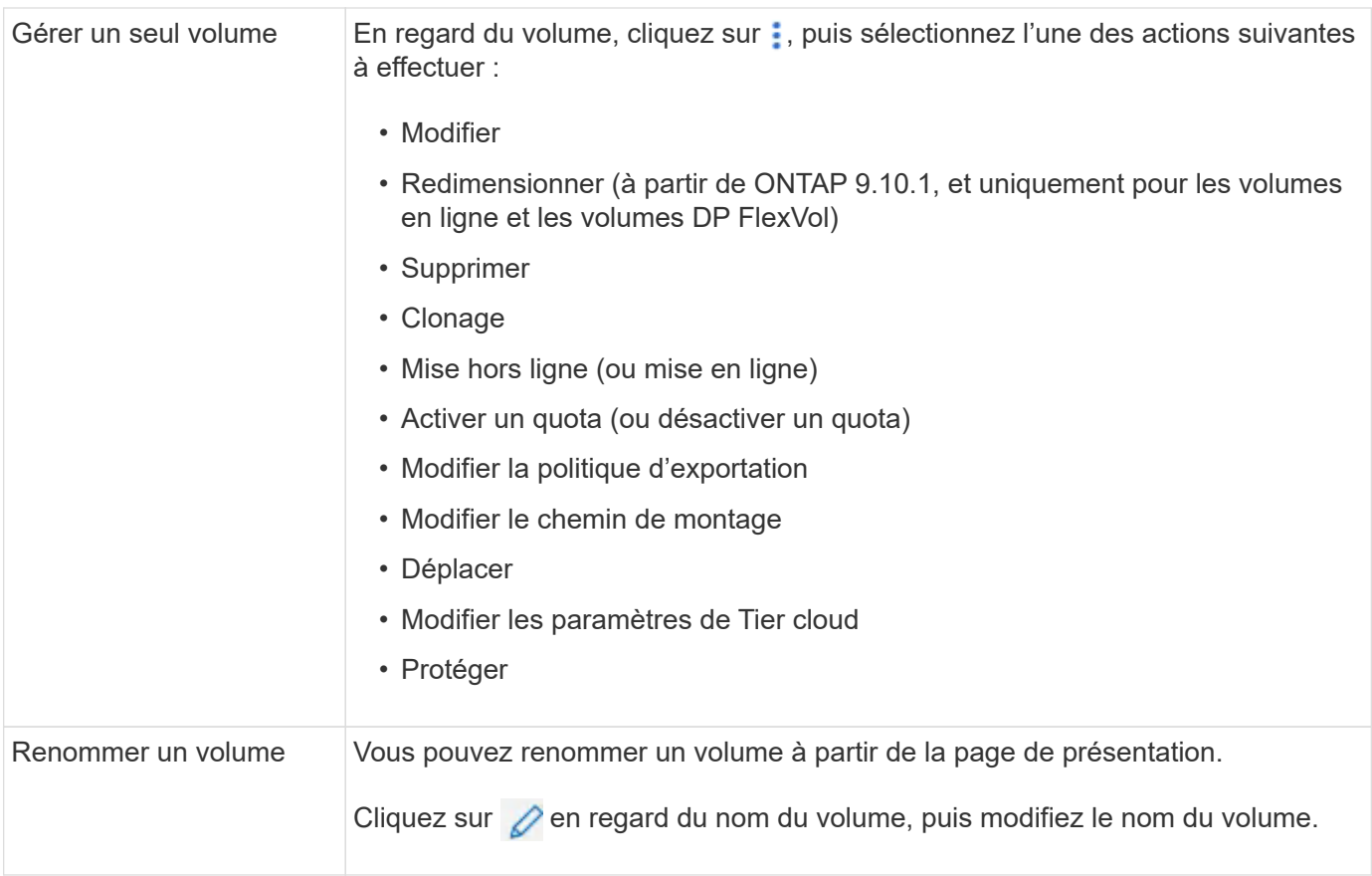

## <span id="page-3-0"></span>**Ajouter un volume**

Vous pouvez créer un volume et l'ajouter à une VM de stockage existante configurée pour le service NFS ou SMB.

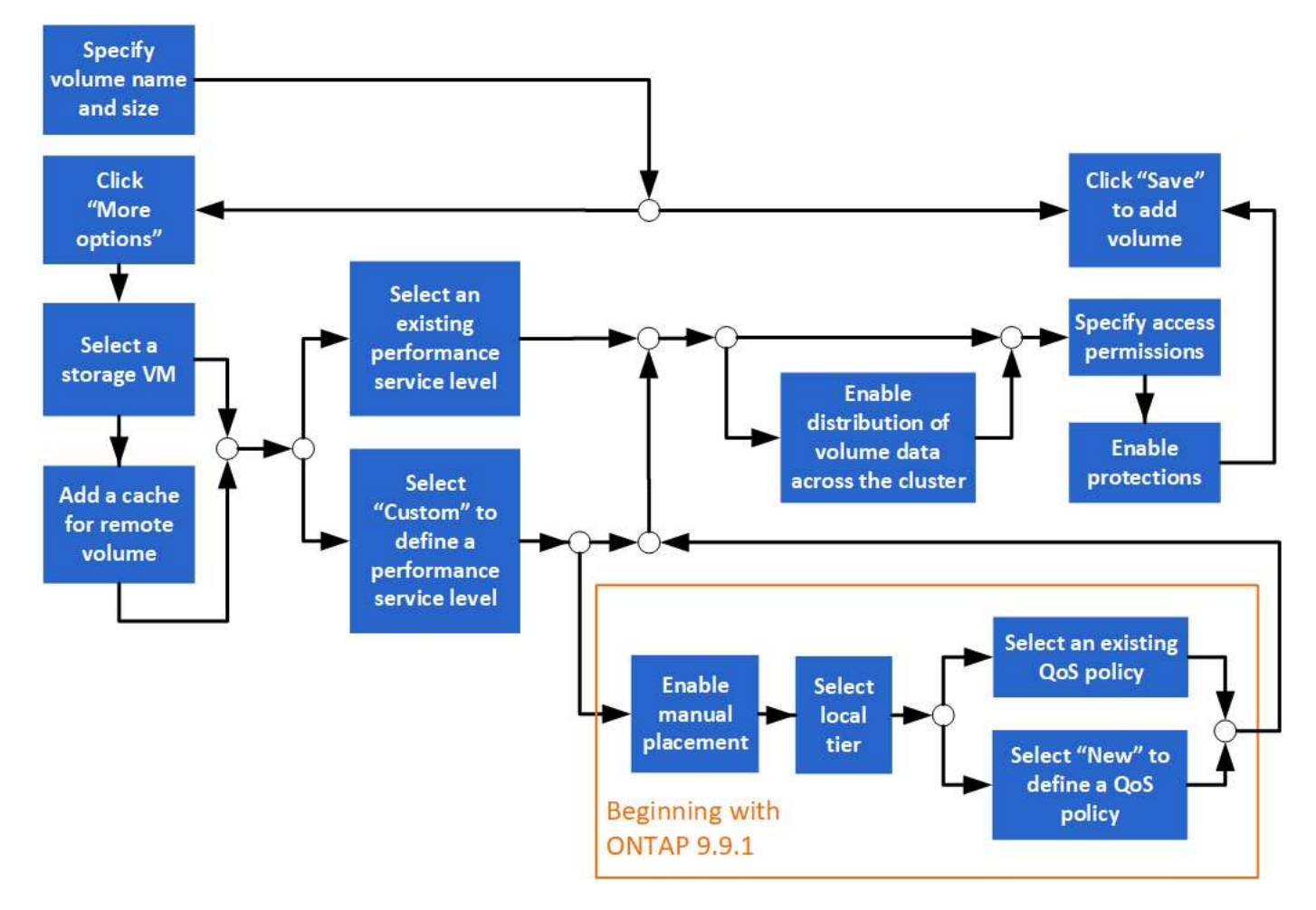

#### **Avant de commencer**

- Une machine virtuelle de stockage configurée pour le service NFS ou SMB doit exister dans le cluster.
- À partir de ONTAP 9.13.1, vous pouvez activer l'analyse de la capacité et le suivi des activités par défaut sur les nouveaux volumes. Dans System Manager, vous pouvez gérer les paramètres par défaut au niveau du cluster ou de la VM de stockage. Pour plus d'informations, voir [Activez l'analyse du système de fichiers](https://docs.netapp.com/fr-fr/ontap/../task_nas_file_system_analytics_enable.html).

#### **Étapes**

- 1. Accédez à **Storage > volumes**.
- 2. Sélectionnez  $+$  Add.
- 3. Spécifiez un nom et une taille pour le volume.
- 4. Effectuez l'une des opérations suivantes :

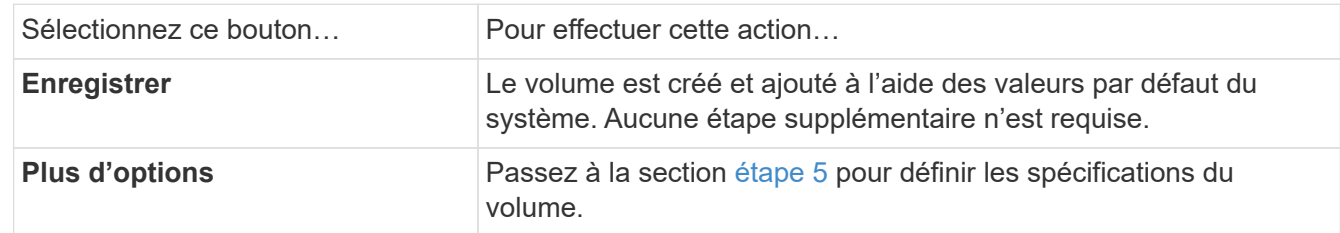

- <span id="page-4-0"></span>5. le nom et la taille du volume s'affichent si vous les avez préalablement spécifiés. Sinon, entrez le nom et la taille.
- 6. Sélectionnez une machine virtuelle de stockage dans la liste déroulante.

Seules les machines virtuelles de stockage configurées avec le protocole NFS sont répertoriées. Si une seule machine virtuelle de stockage configurée avec le protocole NFS est disponible, le champ **Storage VM** n'est pas affiché.

- 7. Pour ajouter un cache pour le volume distant, sélectionnez **Ajouter un cache pour le volume distant** et spécifiez les valeurs suivantes :
	- Sélectionnez un cluster.
	- Sélectionnez une VM de stockage.
	- Sélectionnez le volume que vous souhaitez être un volume de cache.
- 8. Dans la section **stockage et optimisation**, spécifiez les valeurs suivantes :
	- a. La capacité du volume est déjà affichée, mais vous pouvez la modifier.
	- b. Dans le champ **Performance Service Level**, sélectionnez un niveau de service :

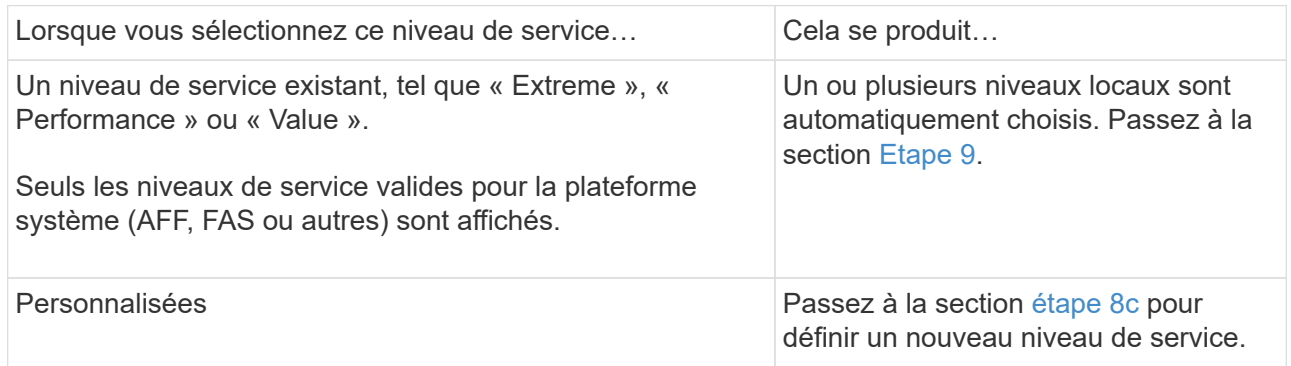

<span id="page-5-1"></span>c. ] à partir de ONTAP 9.9.1, vous pouvez utiliser System Manager pour sélectionner manuellement le niveau local sur lequel vous souhaitez placer le volume que vous créez (si vous avez sélectionné le niveau de service « personnalisé »).

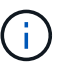

Cette option n'est pas disponible si vous sélectionnez **Ajouter comme cache pour un volume distant** ou **distribuer les données de volume sur le cluster** (voir ci-dessous).

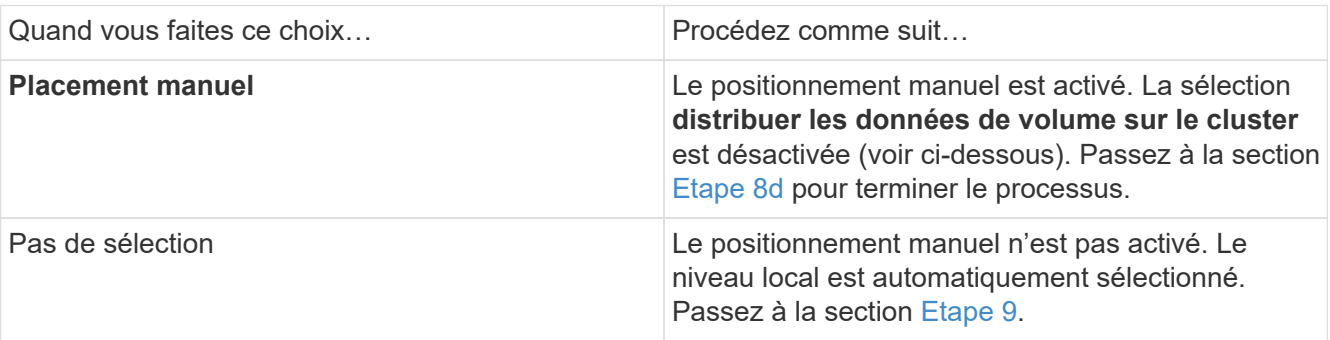

- <span id="page-5-2"></span>a. sélectionnez un niveau local dans le menu déroulant.
- b. Sélectionnez une règle QoS.

Sélectionnez « existant » pour choisir une liste de stratégies existantes ou sélectionnez « Nouveau » pour entrer les spécifications d'une nouvelle police.

<span id="page-5-0"></span>9. dans la section **Options d'optimisation**, déterminez si vous souhaitez distribuer les données de volume à travers le cluster :

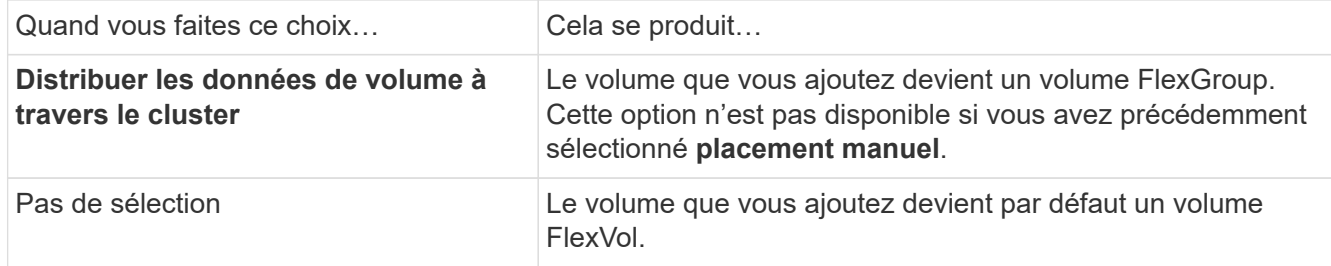

10. Dans la section **autorisations d'accès**, spécifiez les autorisations d'accès pour les protocoles pour lesquels le volume est configuré.

Depuis ONTAP 9.11.1, le nouveau volume ne peut pas être partagé par défaut. Vous pouvez spécifier les autorisations d'accès par défaut en vous assurant que les cases à cocher suivantes sont cochées :

- **Exporter via NGS**: Crée le volume avec la politique d'exportation "par défau" qui accorde aux utilisateurs un accès complet aux données.
- **Partager via SMB/CIFS** : crée un partage avec un nom généré automatiquement, que vous pouvez modifier. L'accès est accordé à « tout le monde ». Vous pouvez également spécifier le niveau d'autorisation.
- 11. Dans la section **protection**, spécifiez les protections du volume.
	- Depuis ONTAP 9.12.1, vous pouvez sélectionner **Activer les copies Snapshot (local)** et choisir une règle de copie Snapshot plutôt que d'utiliser la valeur par défaut.
	- Si vous sélectionnez **Activer SnapMirror (local ou distant)**, spécifiez la stratégie de protection et les paramètres du cluster de destination dans les listes déroulantes.
- 12. Sélectionnez **Enregistrer**.

Le volume est créé et ajouté au cluster et à la machine virtuelle de stockage.

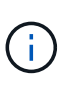

Vous pouvez également enregistrer les spécifications de ce volume dans un PlayBook Ansible. Pour plus d'informations, consultez la page ["Utilisez les manuels de vente Ansible](https://docs.netapp.com/us-en/ontap/task_use_ansible_playbooks_add_edit_volumes_luns.html) [pour ajouter ou modifier des volumes ou des LUN".](https://docs.netapp.com/us-en/ontap/task_use_ansible_playbooks_add_edit_volumes_luns.html)

### <span id="page-6-0"></span>**Attribuez des balises aux volumes**

Depuis ONTAP 9.14.1, System Manager permet d'attribuer des balises aux volumes pour identifier les objets appartenant à une catégorie, tels que des projets ou des centres de coûts.

#### **Description de la tâche**

Vous pouvez attribuer une balise à un volume. Tout d'abord, vous devez définir et ajouter la balise. Vous pouvez ensuite modifier ou supprimer la balise.

Des balises peuvent être ajoutées lorsque vous créez un volume ou ultérieurement.

Vous définissez une balise en spécifiant une clé et en lui associant une valeur au format « `key:value' ». Par exemple : « `dept:engineering`" ou « location:san-jose' ».

Les éléments suivants doivent être pris en compte lors de la création de balises :

- Les clés ont une longueur minimale d'un caractère et ne peuvent pas être nulles. Les valeurs peuvent être nulles.
- Une clé peut être associée à plusieurs valeurs en séparant les valeurs par une virgule, par exemple, « emplacement:san-jose,toronto ».
- Les balises peuvent être utilisées pour plusieurs ressources.
- Les touches doivent commencer par une lettre minuscule.
- Les balises attribuées aux volumes seront supprimées lors de la suppression du volume.
- Les balises ne sont pas restaurées si un volume est récupéré de la file d'attente de restauration.
- Les balises sont conservées si le volume est déplacé ou cloné.
- Les balises attribuées aux VM de stockage dans une relation de reprise sur incident sont répliquées sur le volume du site partenaire.

#### **Étapes**

Pour gérer les balises, procédez comme suit :

1. Dans System Manager, cliquez sur **volumes**, puis sélectionnez le volume auquel vous souhaitez ajouter une balise.

Les balises sont répertoriées dans la section **Tags**.

2. Cliquez sur **gérer les balises** pour modifier les balises existantes ou en ajouter de nouvelles.

Vous pouvez ajouter, modifier ou supprimer les balises.

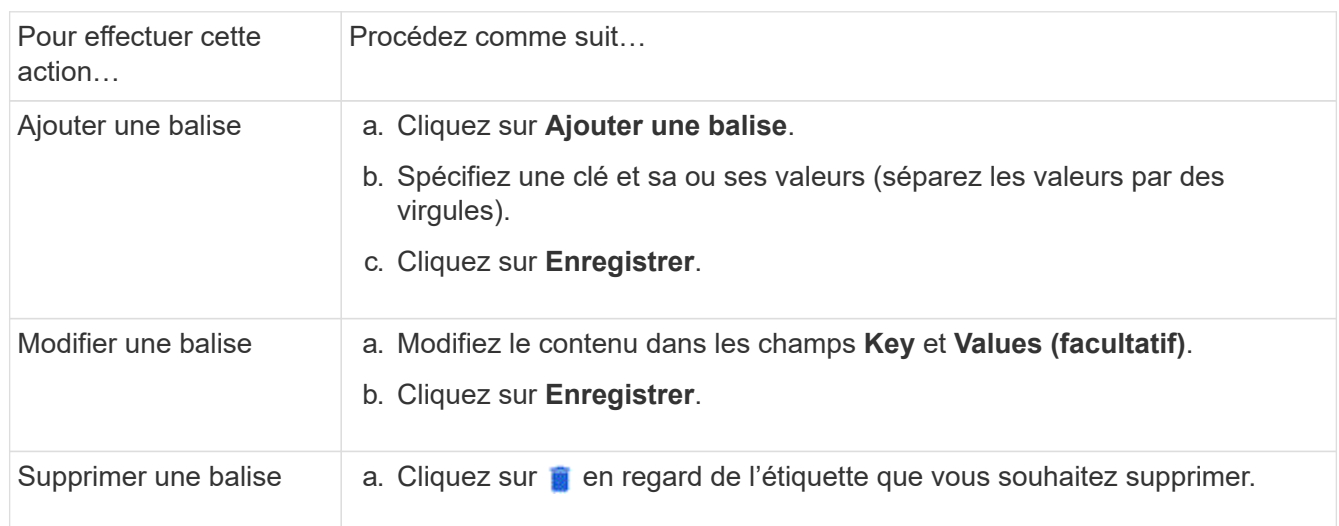

## <span id="page-7-0"></span>**Restaurer les volumes supprimés**

Si vous avez supprimé par erreur un ou plusieurs volumes FlexVol, vous pouvez utiliser System Manager pour restaurer ces volumes. Depuis ONTAP 9.8, vous pouvez également utiliser System Manager pour restaurer des volumes FlexGroup. Vous pouvez également supprimer les volumes de manière permanente en les purgeant.

La durée de conservation des volumes peut être définie au niveau des VM de stockage. Par défaut, la durée de rétention du volume est définie sur 12 heures.

### **Sélection de volumes supprimés**

#### **Étapes**

- 1. Cliquez sur **Storage > volumes**.
- 2. Cliquez sur **plus > Afficher les volumes supprimés**.
- 3. Sélectionnez les volumes et cliquez sur l'action souhaitée pour récupérer ou supprimer définitivement les volumes.

### **Réinitialisation des configurations de volume**

La suppression d'un volume supprime les configurations associées du volume. La récupération d'un volume ne réinitialise pas toutes les configurations. Effectuez les tâches suivantes manuellement après la restauration d'un volume pour rétablir son état d'origine :

#### **Étapes**

- 1. Renommez le volume.
- 2. Configurez un chemin de jonction (NAS).
- 3. Créez des mappages pour les LUN dans le volume (SAN).
- 4. Associer une policy Snapshot et export policy avec le volume.
- 5. Ajouter de nouvelles règles de politique de quotas pour le volume.
- 6. Ajoutez une règle QoS pour le volume.

#### **Informations sur le copyright**

Copyright © 2024 NetApp, Inc. Tous droits réservés. Imprimé aux États-Unis. Aucune partie de ce document protégé par copyright ne peut être reproduite sous quelque forme que ce soit ou selon quelque méthode que ce soit (graphique, électronique ou mécanique, notamment par photocopie, enregistrement ou stockage dans un système de récupération électronique) sans l'autorisation écrite préalable du détenteur du droit de copyright.

Les logiciels dérivés des éléments NetApp protégés par copyright sont soumis à la licence et à l'avis de nonresponsabilité suivants :

CE LOGICIEL EST FOURNI PAR NETAPP « EN L'ÉTAT » ET SANS GARANTIES EXPRESSES OU TACITES, Y COMPRIS LES GARANTIES TACITES DE QUALITÉ MARCHANDE ET D'ADÉQUATION À UN USAGE PARTICULIER, QUI SONT EXCLUES PAR LES PRÉSENTES. EN AUCUN CAS NETAPP NE SERA TENU POUR RESPONSABLE DE DOMMAGES DIRECTS, INDIRECTS, ACCESSOIRES, PARTICULIERS OU EXEMPLAIRES (Y COMPRIS L'ACHAT DE BIENS ET DE SERVICES DE SUBSTITUTION, LA PERTE DE JOUISSANCE, DE DONNÉES OU DE PROFITS, OU L'INTERRUPTION D'ACTIVITÉ), QUELLES QU'EN SOIENT LA CAUSE ET LA DOCTRINE DE RESPONSABILITÉ, QU'IL S'AGISSE DE RESPONSABILITÉ CONTRACTUELLE, STRICTE OU DÉLICTUELLE (Y COMPRIS LA NÉGLIGENCE OU AUTRE) DÉCOULANT DE L'UTILISATION DE CE LOGICIEL, MÊME SI LA SOCIÉTÉ A ÉTÉ INFORMÉE DE LA POSSIBILITÉ DE TELS DOMMAGES.

NetApp se réserve le droit de modifier les produits décrits dans le présent document à tout moment et sans préavis. NetApp décline toute responsabilité découlant de l'utilisation des produits décrits dans le présent document, sauf accord explicite écrit de NetApp. L'utilisation ou l'achat de ce produit ne concède pas de licence dans le cadre de droits de brevet, de droits de marque commerciale ou de tout autre droit de propriété intellectuelle de NetApp.

Le produit décrit dans ce manuel peut être protégé par un ou plusieurs brevets américains, étrangers ou par une demande en attente.

LÉGENDE DE RESTRICTION DES DROITS : L'utilisation, la duplication ou la divulgation par le gouvernement sont sujettes aux restrictions énoncées dans le sous-paragraphe (b)(3) de la clause Rights in Technical Data-Noncommercial Items du DFARS 252.227-7013 (février 2014) et du FAR 52.227-19 (décembre 2007).

Les données contenues dans les présentes se rapportent à un produit et/ou service commercial (tel que défini par la clause FAR 2.101). Il s'agit de données propriétaires de NetApp, Inc. Toutes les données techniques et tous les logiciels fournis par NetApp en vertu du présent Accord sont à caractère commercial et ont été exclusivement développés à l'aide de fonds privés. Le gouvernement des États-Unis dispose d'une licence limitée irrévocable, non exclusive, non cessible, non transférable et mondiale. Cette licence lui permet d'utiliser uniquement les données relatives au contrat du gouvernement des États-Unis d'après lequel les données lui ont été fournies ou celles qui sont nécessaires à son exécution. Sauf dispositions contraires énoncées dans les présentes, l'utilisation, la divulgation, la reproduction, la modification, l'exécution, l'affichage des données sont interdits sans avoir obtenu le consentement écrit préalable de NetApp, Inc. Les droits de licences du Département de la Défense du gouvernement des États-Unis se limitent aux droits identifiés par la clause 252.227-7015(b) du DFARS (février 2014).

#### **Informations sur les marques commerciales**

NETAPP, le logo NETAPP et les marques citées sur le site<http://www.netapp.com/TM>sont des marques déposées ou des marques commerciales de NetApp, Inc. Les autres noms de marques et de produits sont des marques commerciales de leurs propriétaires respectifs.